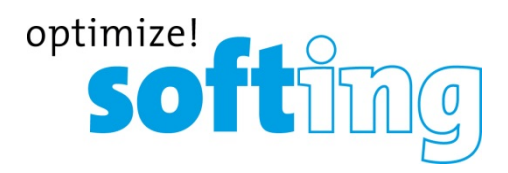

## **Licensing mobiLink for FF and PA**

If you intend to access field devices through FOUNDATION Fieldbus or PROFIBUS PA, a separate license is required (linkPlus FF or linkPlus PA). MobiLink for HART applications is included therefore you don't need any extra license for it.

There is a new licensing concept starting with firmware version 1.30. The licenses linkPlus FF and / or linkPlus PA will be activated on the mobiLink hardware and not on the working station / PC like before. Several PCs can now be used with the same mobiLink.

To manage these optional licenses you will also have to install the new mobiLink Manager. The mobiLink Manager can be downloaded from the [mobiLink product site](https://industrial.softing.com/us/products/usb-and-bluetooth-modems/mobilink-multiprotocol-interface.html)

## **Activate linkPlus FF or linkPlus PA license**

- 1. Register on the Softing Industrial website or select [My Softing Portal](https://industrial.softing.com/en/login.html)
- 2. When logged in you get directed to your personal dashboard.
- 3. Click **[Register License]**.
- 4. Enter the **license key** from your License Certificate.
- 5. Open the mobiLink Manager and select the **Licensing** tab.

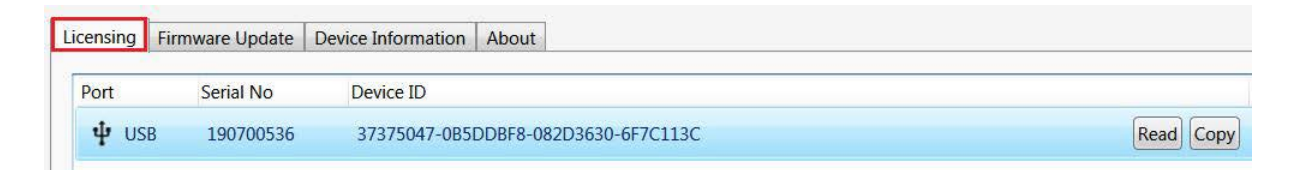

- 6. First click **[Read]** for the mobiLink device ID to be displayed, then press **[Copy]** for the device ID to be copied into the clipboard.
- 7. Paste the device ID into the **Device/Host ID** field of the My Softing Portal page.

## **Register License**

Please enter your License Key and your Host ID. If you want to get notified in case of new releases, just check enable release info.

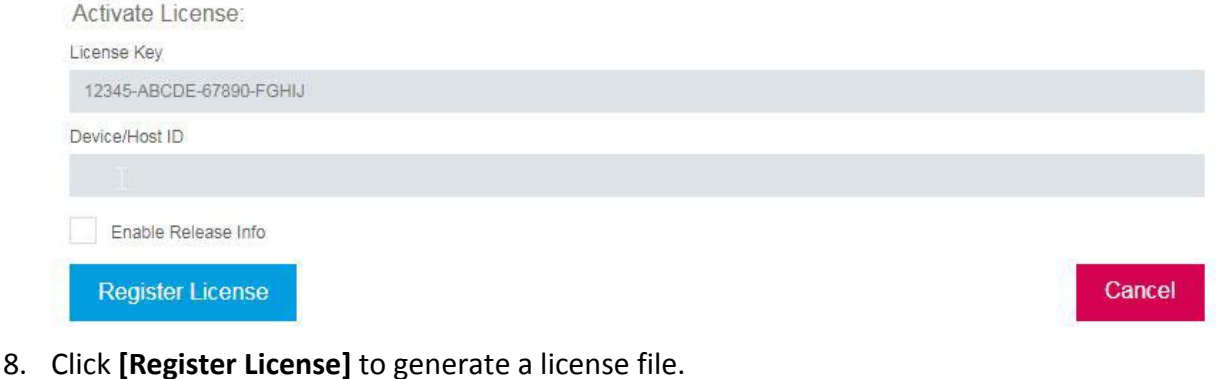

- 9. Click **[Download]** to save the license file to your PC.
- 10. Switch back to the mobiLink Manager.
- 11. Select the mobiLink with the corresponding Device ID.
- 12. Search for the license file on your PC and click **[Open]**.
- 13. Click **[Transfer License]**. The progress bar shows the installation status. You will be notified when the installation is completed.

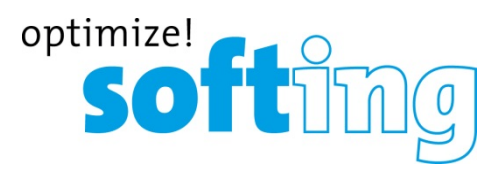

## **Activate license for FF Configuration Tool (ComConf)**

In order to use mobiLink with the Communication Configuration Tool (ComConf) an additional license is needed.

**Note:** This software license must be activated via the Softing License Manager V4 Tool and not with the mobiLink Manager!